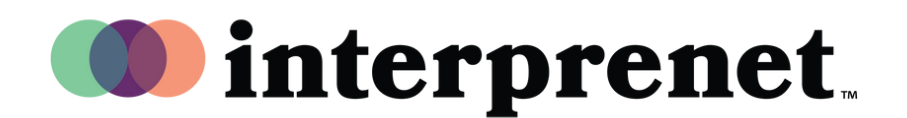

## **Guida Utente**

## **Browser Web**

- 1.Connettersi alla rete WiFi
- 2. Nel browser web Google Chrome, digitare l'URL "interpret.world"
- ${\bf 3.}$  Collegare le vostre cuffie, inserire il token dell'evento
- 4. Poi selezionare 'Vai alla mia Sessione'
- **5.** Sessione'Scegliere la vostra lingua e buon divertimento!